# Inductrix Switch to Inductrix Switch Air **Update Instructions**

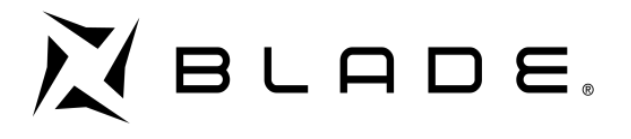

*Please Note --These instructions apply only to the Blade Inductrix Switch RTF (BLH9800) for pilots that want to use their current Switch in the Switch Air Wing Airframe (BLH8301). The Switch Air does not require an update to be used in the Switch hovercraft airframe.* 

*Currently this update ONLY works with a Windows 7 or higher PC*

Please follow these instructions to update your Inductrix Switch to a Switch Air. We also have a helpful video found here → <https://youtu.be/WCGZHQsQYkk>

#### **Items Needed**

- Windows PC
- Inductrix Switch RTF BLH9800
- BLH7840 USB-Interface: Multi Rotor Programmer
- BLH8301 Switch Air Wing
- PKZ1039 Hook and Loop to attach pods

### **Steps to Follow**

- 1. Download The **SAFE Firmware Installer** Here  $\rightarrow$  [Download Installer and Firmware](https://www.horizonhobby.com/pdf/Inductrix_Switch_Update.zip)
- 2. **UNZIP** the file by **Right Clicking** and selecting **Extract Here…**
- 3. Browse to and **Open** the **SAFE Firmware Update.exe** program that was extracted in the last step
- 4. Plug in the USB Programmer to an available USB Port
	- a. Give your computer a moment to install the driver
	- b. If your computer fails to install the driver…
		- i. Proceed to the Device Manager (Found via searching Device manager in your windows menu in the lower left corner of your screen)
		- ii. Look for ports and you will see one with a yellow triangle and exclamation (!)
		- iii. Right Click and select update drivers
		- iv. Select Find update via Online
- 5. Click on the **… (three dots)** next to the file line
- 6. Browse to the **Inductrix\_air\_V0.6 (or higher)** file that was extracted in previous step, click open
- 7. Then **Select the COM port** assigned to the USB Programmer (likely highest numbered port)
- 8. Plug in a battery into your Inductrix Switch and **Quickly Hit Update**
	- a. Do this with in **2 seconds**
	- b. The blue LED on the switch will turn on solid and a loading bar will commence
	- c. Once finished a prompt 'Flash Successful' will appear
- 9. If the Update fails for any reason, simply redo the update sequence

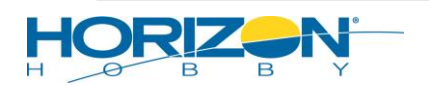

# Inductrix Switch to Inductrix Switch Air **Update Instructions**

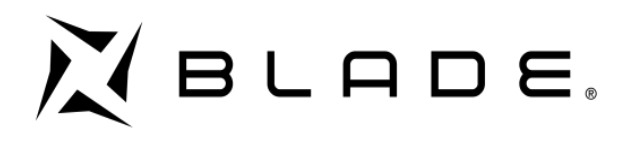

#### **To select Air Mode**

Press both sticks to the outside upper corners for 3 seconds. The flight mode LED will glow solid white to indicate Air mode.

Select flight modes by pushing down on the right stick or via your assign flight mode switch (channel 5/Gear switch by default on Spektrum Radios)

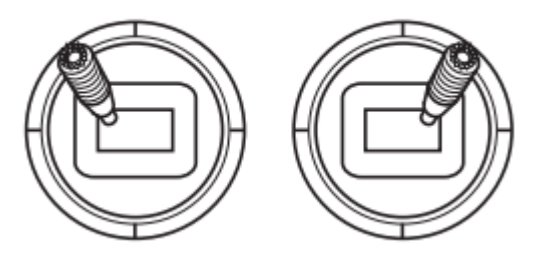

Ensure the flight mode switch is in the desired position before flying.

#### **Available Flight Modes in Air Mode**

• Beginner mode (switch position 0); The Aileron and Rudder controls are combined on the right stick to simplify flight controls for new users.

• Expert Mode (Switch position 2); Standard fixed-wing flight controls for more experienced pilots.

*For assistance over the phone please call Product Support 877-504-0233 or Email ProductSupport@HorizonHobby.com*

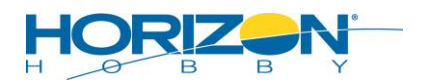